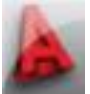

### **Ausgangspunkt:**

Beim Erstellen von 2D- Hilfskonstruktionen stellt man nachdem man von einer Ansicht in eine räumliche Darstellung wechselt oft fest, dass diese oft "irgendwo" im Raum liegen. Zusätzlich kann es Probleme beim Bearbeiten geben.

Im Folgenden wird die Problematik analysiert und eine Lösung aufgezeigt, die auch bei der Konstruktion außerhalb des orthogonalen Raumes (klassische xy-, yz- und xz-Ebene) unterstützt.

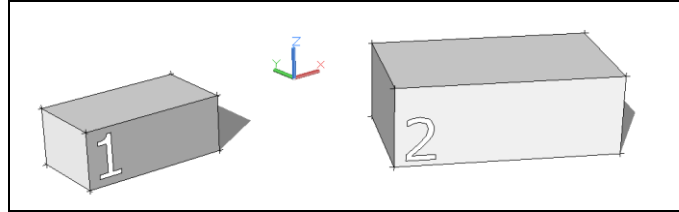

2 Teile im Raum

Teil 1 im WKS aber nicht am Nullpunkt Teil 2 um z gedreht

## **2D-Hilfskonstruktionen in Ansichten und die Rahmenbedingungen**

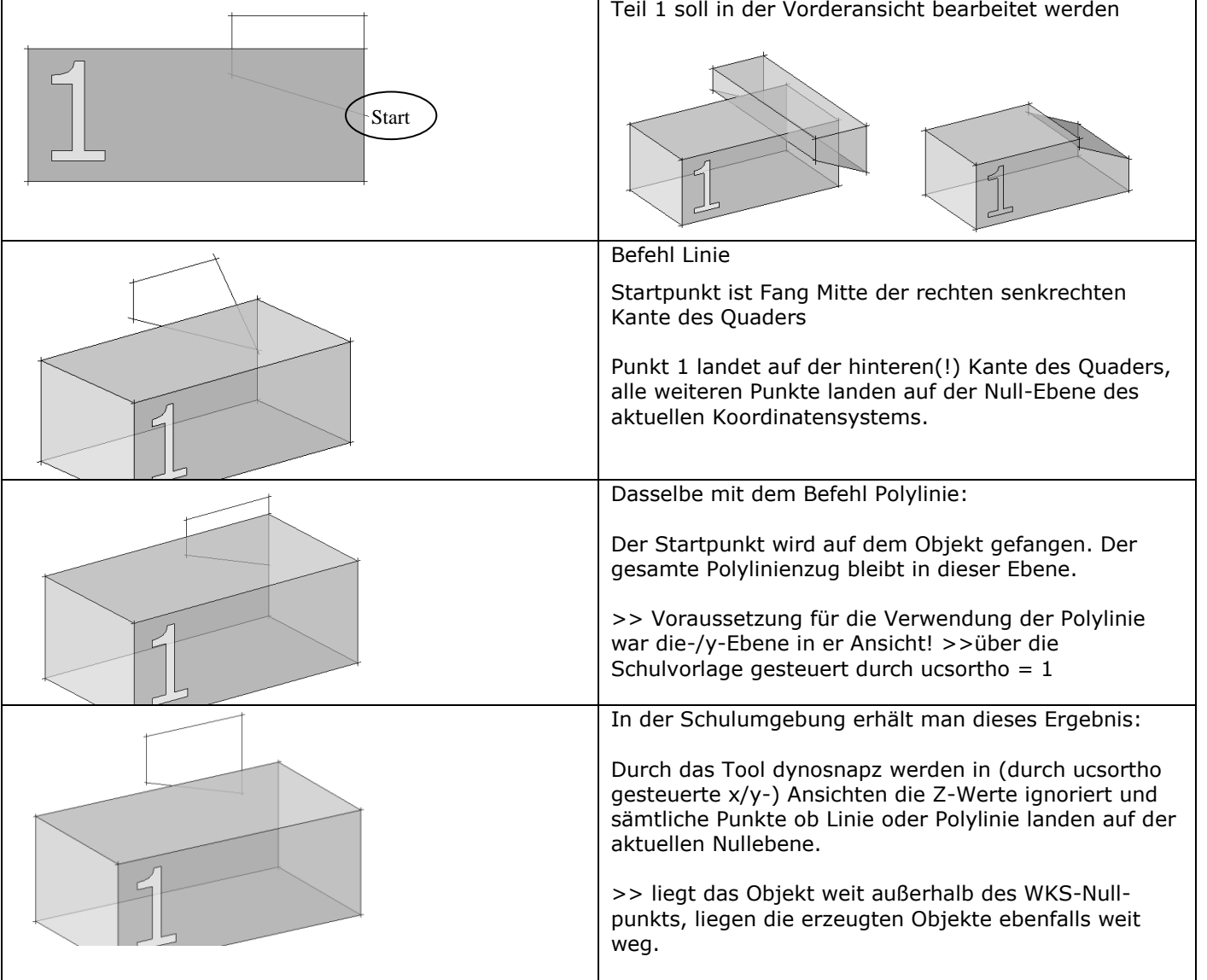

#### **Zusammenfassung:**

- >> Die 2D-Linien haben Abstand zum eigentlichen Objekt.
- >> Der Abstand ist so groß wie der Abstand des zu bearbeitende Objekt vom Nullpunkt.
- >> Linien können schräg im Raum liegen
- >> Objekte können in unterschiedlicher Tiefe liegen
- >> Es kann zu Problemen beim stutzen, dehnen, fasen und abrunden, Polylinien verbinden u.a. kommen.

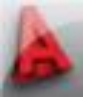

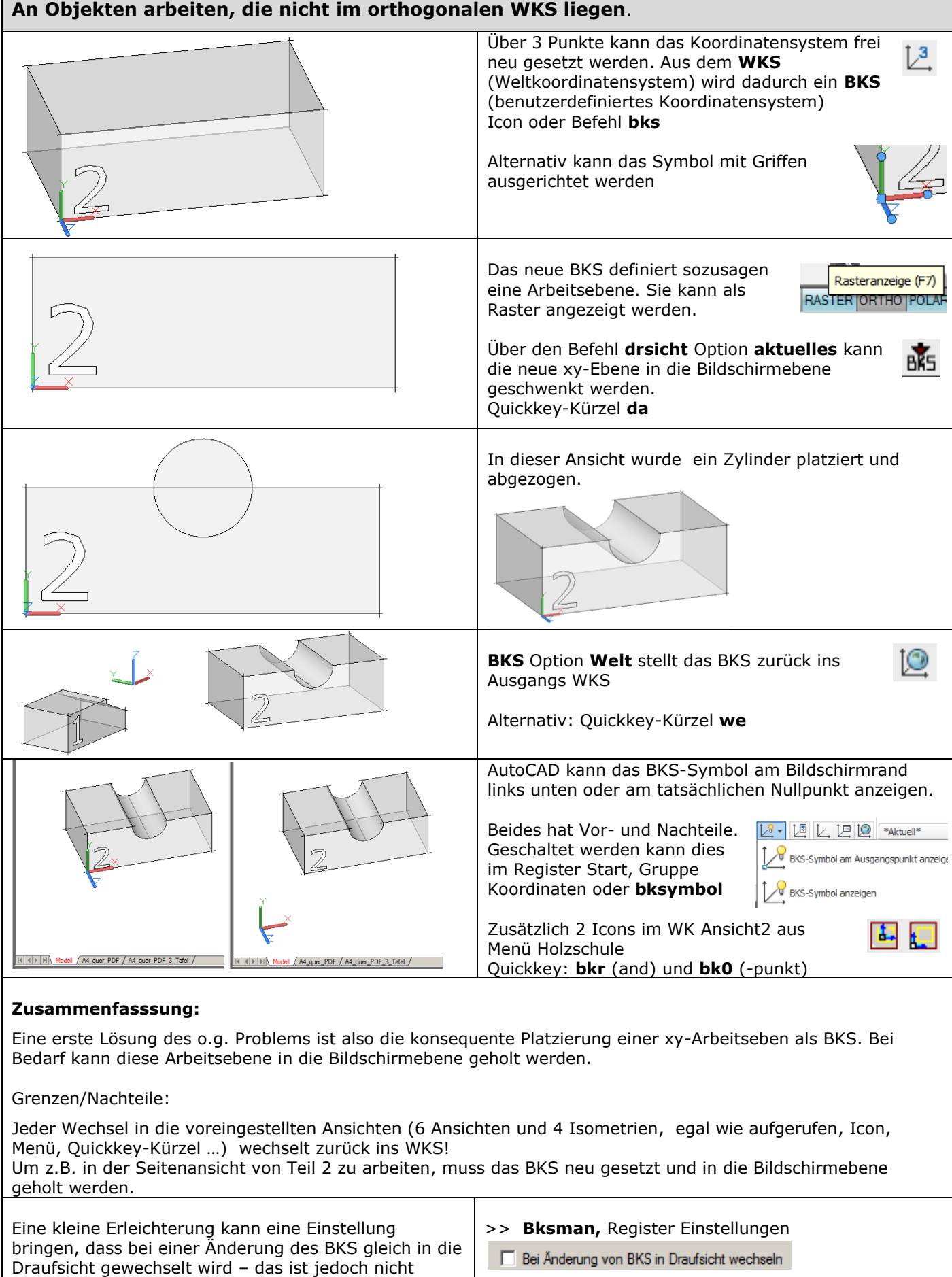

immer erwünscht!

alternativ: Systemvariable **ucsfollow = 1**

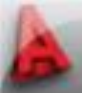

# **Arbeiten mit dem ViewCube**

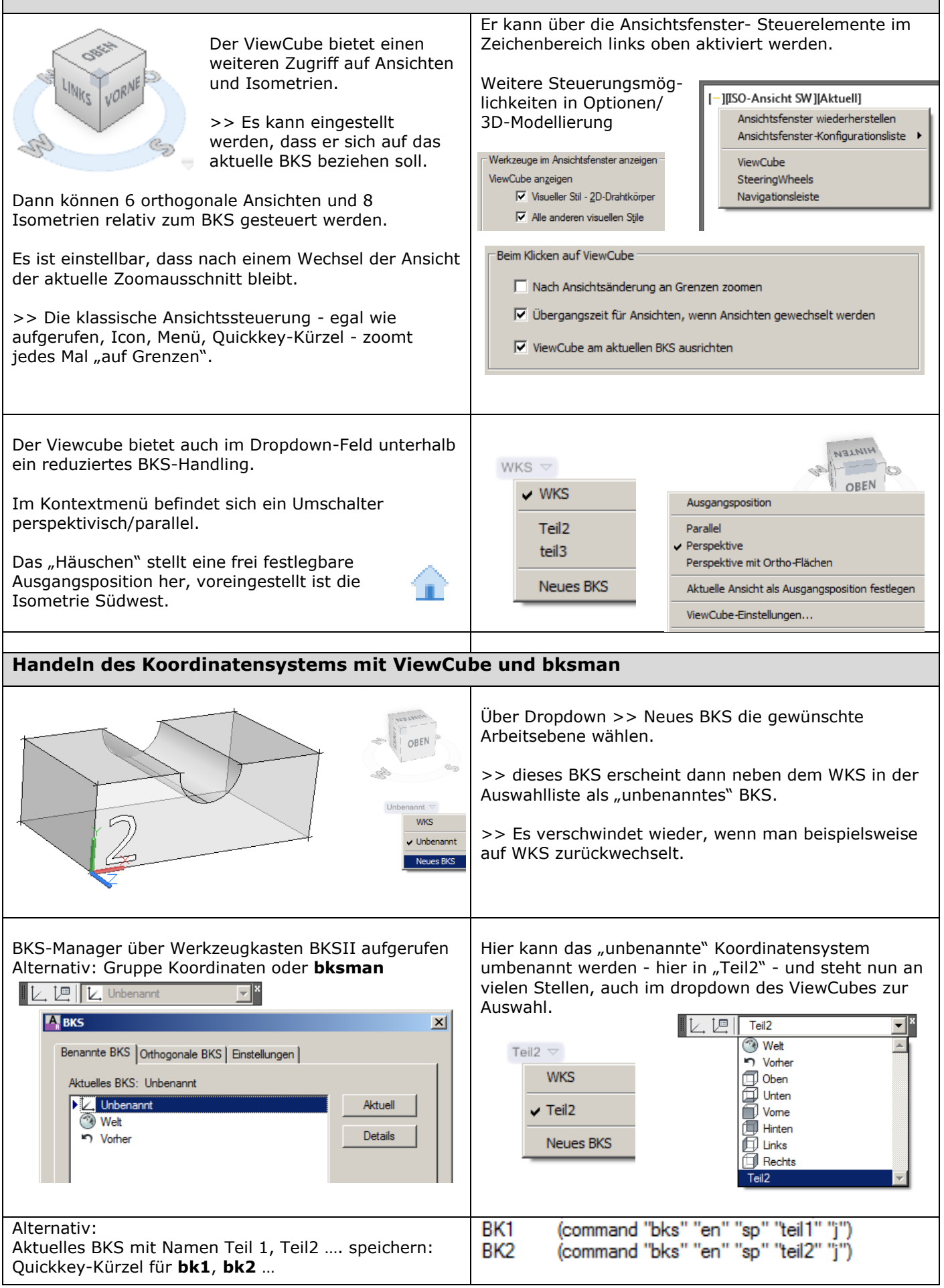

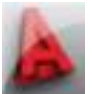

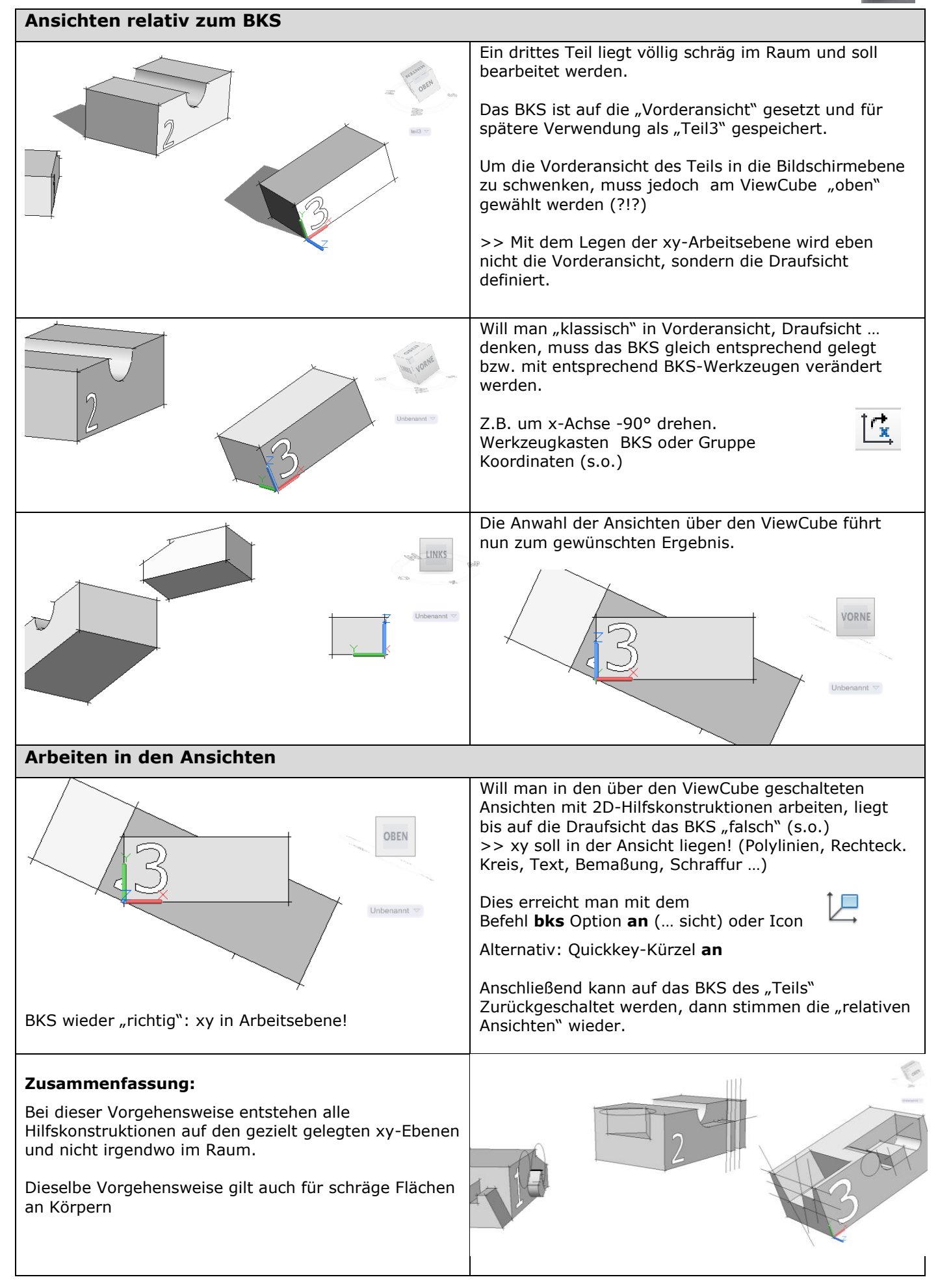